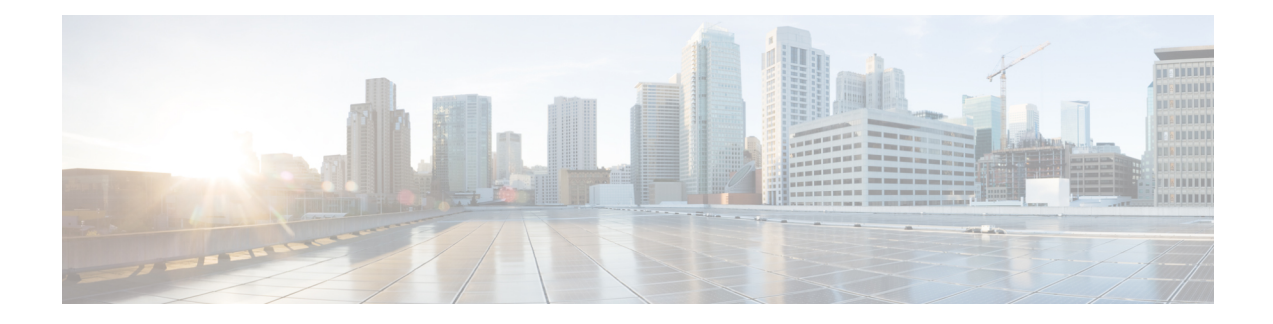

# **BGP-VRF-Aware Conditional Advertisement**

The Border Gateway Protocol (BGP) VRF-Aware Conditional Advertisement feature provides additional control of the advertisement of routes and extends this control to within a virtual routing and forwarding (VRF) instance.

- Information About BGP VRF-Aware Conditional [Advertisement,](#page-0-0) on page 1
- How to Configure BGP VRF-Aware Conditional [Advertisement,](#page-1-0) on page 2
- Configuration Examples for BGP VRF-Aware Conditional [Advertisement,](#page-3-0) on page 4
- Additional References for BGP VRF-Aware Conditional [Advertisement](#page-8-0) , on page 9
- Feature Information for BGP VRF-Aware Conditional [Advertisement,](#page-8-1) on page 9

## <span id="page-0-0"></span>**Information About BGP VRF-Aware Conditional Advertisement**

### **VRF-Aware Conditional Advertisement**

The Border Gateway Protocol (BGP) VRF-Aware Conditional Advertisement feature provides additional control of the advertisement of routes and extends this control within a virtual routing and forwarding (VRF) instance.

#### **BGP Conditional Advertisement**

Normally, routes are propagated regardless of the existence of a different route. The BGP conditional advertisement feature uses the **exist-map**, **non-exist-map**, and the **advertise-map** keywords of the **neighbor** command in order to track routes by the route prefix. If a route prefix is not present in output of the **non-exist-map** command, then the route specified by the **advertise-map** is announced. This feature is useful for multihomed networks, in which some prefixes are advertised to one of the providers only if information from the other provider is not present (this indicates a failure in the peering session or partial reachability). The conditional BGP announcements are sent in addition to the normal announcements that a BGP router sends to its peers.

#### **VRF-Aware Conditional Advertisement**

This feature extends support for BGP VRF-aware conditional advertisement to the following address families:

- IPv4 unicast
- IPv4 unicast VRF
- IPv6 unicast
- IPv6 unicast VRF

**Figure 1: VRF-Based Conditional Advertisement**

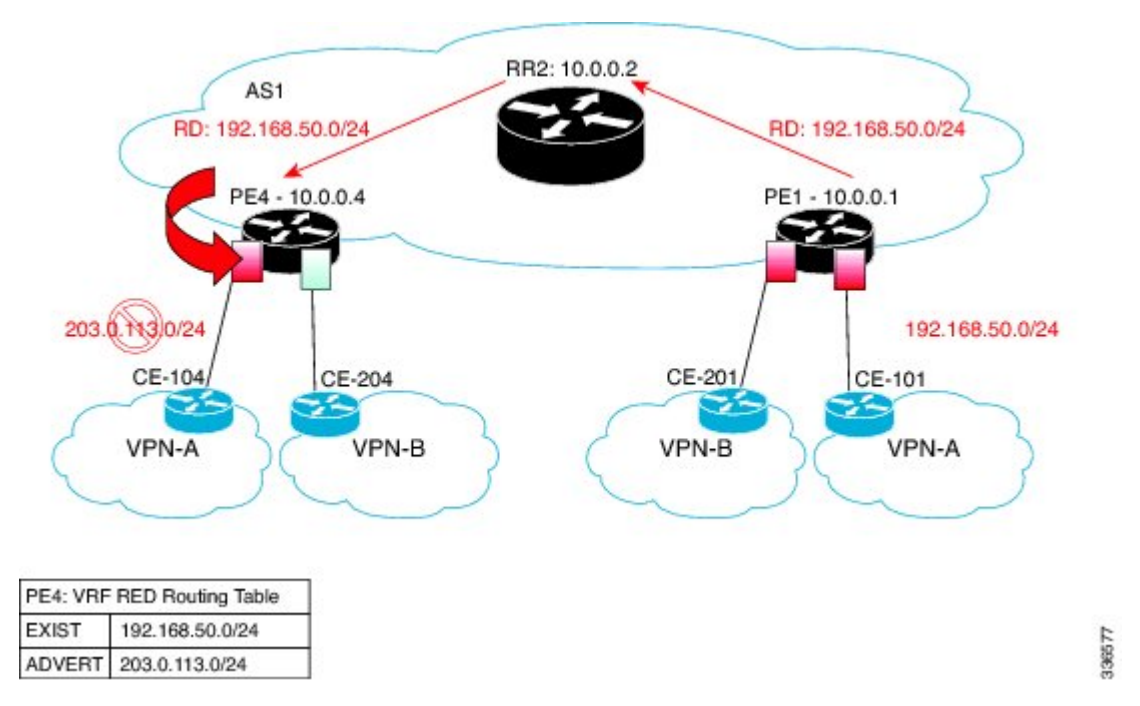

The figure above shows the IPv4 prefix 192.168.50.0/24 being advertised by a remote CE101 into VRF RED on PE1. The prefix flows as a MP-BGP VPN prefix and is imported into the VRF RED on PE4. On the PE4 the conditions configured by the **exist-map** command relating to this prefix in the BGP VRF RED table becomes the condition to advertise the prefix 203.0.113.0/24 to the CE104, that is, peer-activated under the VRF RED on the PE4. This scenario assumes that 203.0.113.0/24 is in the VRF RED BGP table. If 203.0.113.0/24 is not in the table, this policy is ignored.

- If 192.168.50.0/24 exists in PE4's BGP table, then the 203.0.113.0/24 network is advertised to CE104.
- If 192.168.50.0/24 does not exist in PE4's BGP table, then the 203.0.113.0/24 network is not advertised to CE104.

## <span id="page-1-0"></span>**How to Configure BGP VRF-Aware Conditional Advertisement**

### **Configuring BGP VRF-Aware Conditional Advertisement**

#### **SUMMARY STEPS**

- **1. enable**
- **2. configure terminal**
- **3. router bgp** *autonomous-system-number*
- **4.** Enter one of the following:
- **address-family ipv4** [**unicast**] [**vrf** *vrf-name*]
- **address-family ipv6** [**unicast**] [**vrf** *vrf-name*]
- **5. neighbor** {*ip-address* | *ipv6-address*} **remote-as** *autonomous-system-number*
- **6. neighbor** {*ip-address* | *ipv6-address*} **activate**
- **7. neighbor** {*ip-address* | *ipv6-address*} **advertise-map** *map-name* {**exist-map** *map-name* | **non-exist-map** *map-name*}
- **8. end**

#### **DETAILED STEPS**

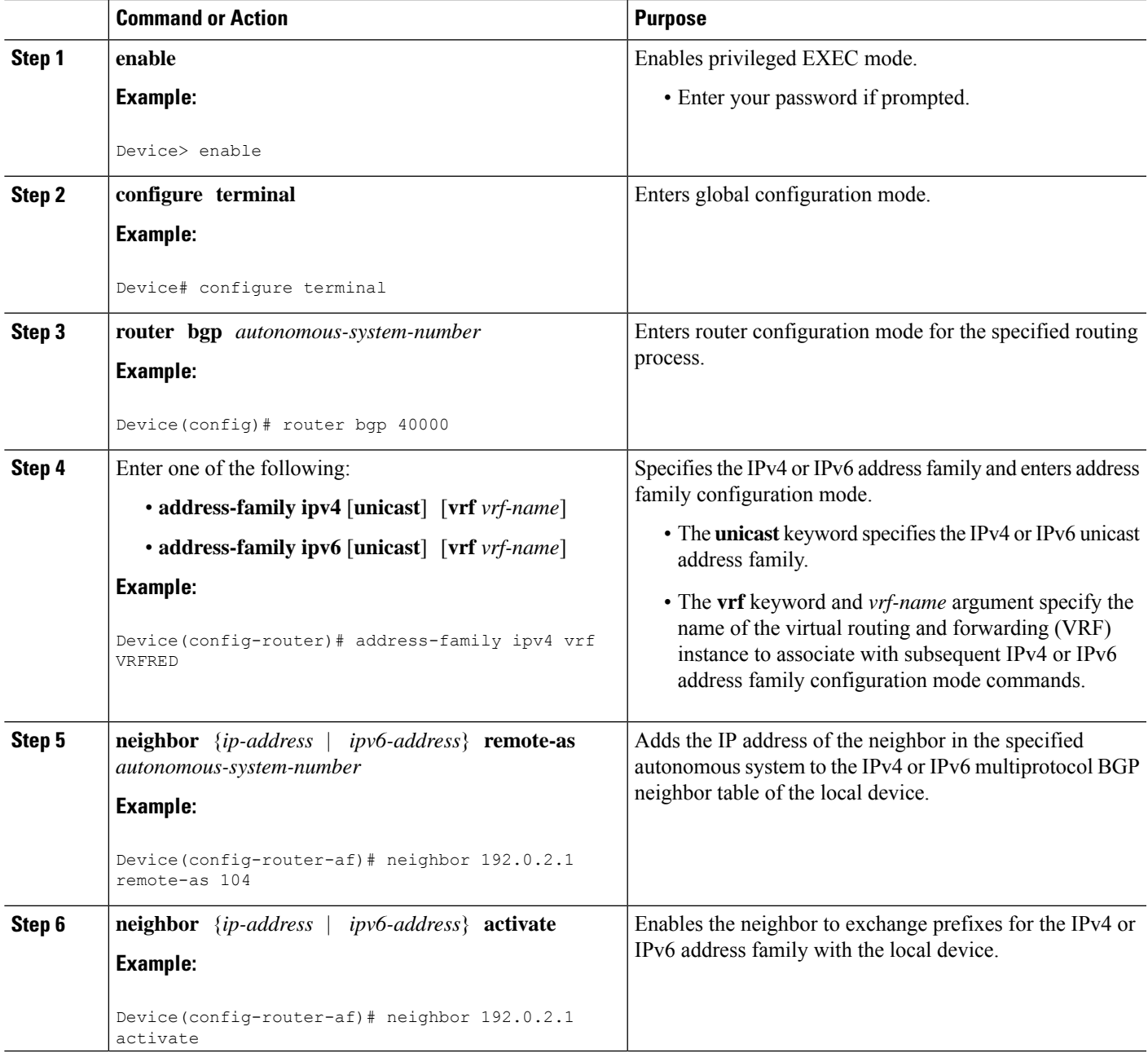

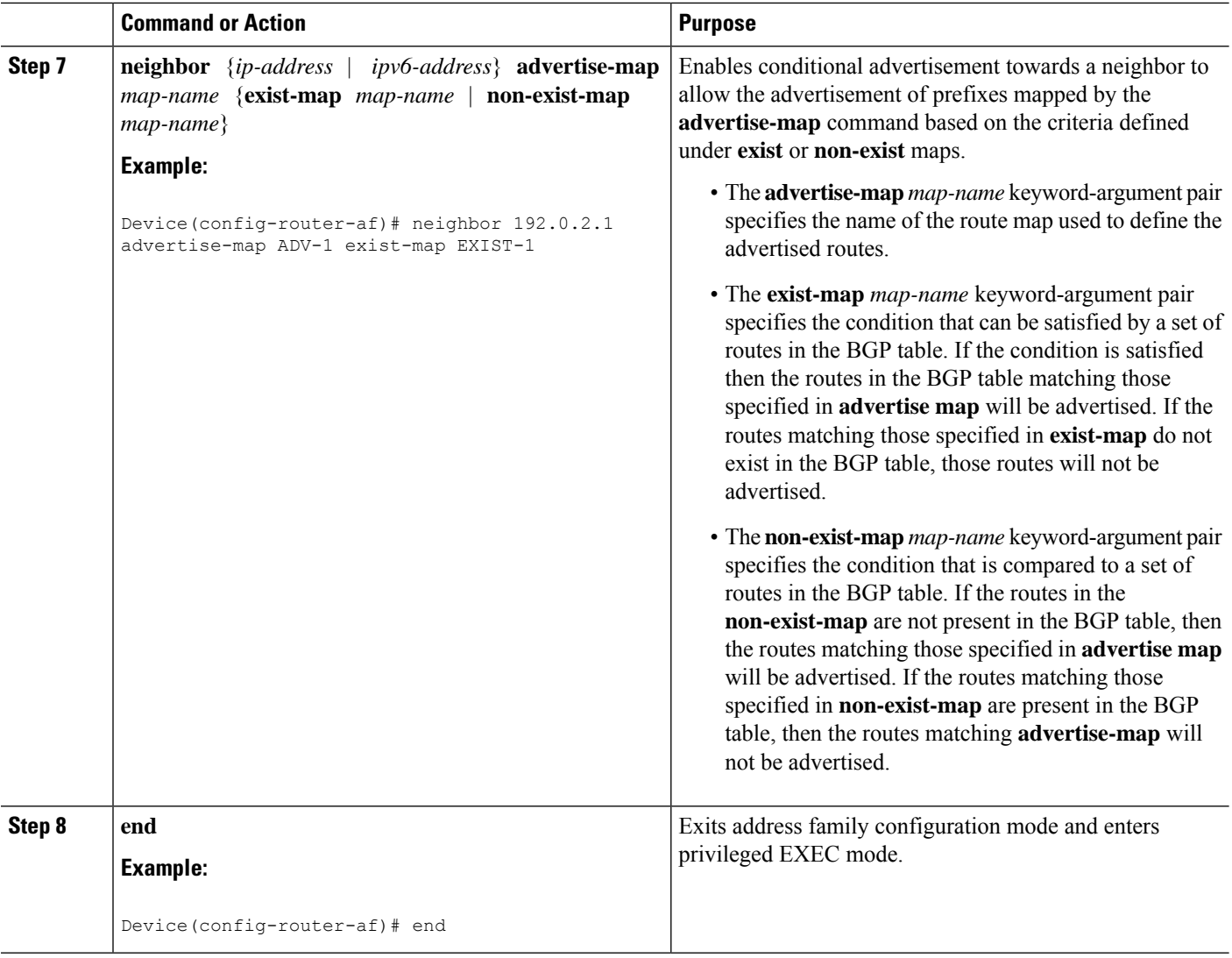

#### **What to do next**

To verify the configuration of the BGP VRF-Aware Conditional Advertisement feature, use the **show bgp ip neighbors** command.

# <span id="page-3-0"></span>**Configuration Examples for BGP VRF-Aware Conditional Advertisement**

### **Example: Configuring BGP VRF-Aware Conditional Advertisement**

The following examples use the configuration in figure 1:

Ш

#### **CE 101: The source of the prefixes**

```
router bgp 101
bgp log-neighbor-changes
 timers bgp 0 0
neighbor 172.16.1.2 remote-as 65000
 !
 address-family ipv4
 network 21.21.21.0 mask 255.255.255.0
 network 22.22.22.22 mask 255.255.255.255
 network 31.0.0.0
 network 33.0.0.0
 network 44.0.0.0
 network 192.0.254 mask 255.255.255.0
 network 192.0.2.50
 neighbor 172.16.1.3 activate
 exit-address-family
```
#### **PE 1**

```
router bgp 65000
bgp log-neighbor-changes
 no bgp default ipv4-unicast
 timers bgp 0 0
 neighbor 10.0.0.2 remote-as 65000
neighbor 10.0.0.2 update-source Loopback0
 !
address-family ipv4
exit-address-family
 !
 address-family vpnv4
 neighbor 10.0.0.2 activate
 neighbor 10.0.0.2 send-community both
 exit-address-family
 !
 address-family ipv4 vrf blue
 neighbor 198.51.100.10 remote-as 201
 neighbor 198.51.100.10 activate
 exit-address-family
 !
address-family ipv4 vrf red
 neighbor 172.16.1.2 remote-as 101
 neighbor 172.16.1.2 activate
exit-address-family
```
#### **PE 4**

```
router bgp 65000
bgp log-neighbor-changes
no bgp default ipv4-unicast
 timers bgp 0 0
neighbor 10.0.0.2 remote-as 65000
neighbor 10.0.0.2 update-source Loopback0
 !
address-family ipv4
exit-address-family
 !
address-family vpnv4
 neighbor 10.0.0.2 activate
 neighbor 10.0.0.2 send-community extended
exit-address-family
 !
 address-family ipv4 vrf blue
```

```
neighbor 198.51.100.12 remote-as 204
 neighbor 198.51.100.12 activate
exit-address-family
 !
address-family ipv4 vrf red
 neighbor 198.51.100.3 remote-as 104
 neighbor 198.51.100.3 activate
 neighbor 198.51.100.3 advertise-map ADV-1 exist-map EXIST-1
 neighbor 198.51.100.3 advertise-map ADV-2 exist-map EXIST-2
 neighbor 198.51.100.3 advertise-map ADV-3 exist-map EXIST-3
 neighbor 198.51.100.3 advertise-map ADV-4 exist-map EXIST-4
exit-address-family
!
ip prefix-list pl-adv-1 seq 5 permit 22.22.22.22/32
!
ip prefix-list pl-adv-2 seq 5 permit 44.0.0.0/8 \Box!
ip prefix-list pl-adv-3 seq 5 permit 33.0.0.0/8
!
ip prefix-list pl-adv-4 seq 5 permit 128.16.16.0/24
!
ip prefix-list pl-exist-1 seq 5 permit 21.21.21.0/24
!
ip prefix-list pl-exist-2 seq 5 permit 41.0.0.0/8 
!
ip prefix-list pl-exist-3 seq 5 permit 31.0.0.0/8
!
ip prefix-list pl-exist-4 seq 5 permit 192.168.50.0/24
!
route-map EXIST-4 permit 10
match ip address prefix-list pl-exist-4
!
route-map ADV-4 permit 10
match ip address prefix-list pl-adv-4
!
route-map EXIST-2 permit 10
match ip address prefix-list pl-exist-2
!
route-map ADV-2 permit 10
match ip address prefix-list pl-adv-2
!
route-map EXIST-3 permit 10
match ip address prefix-list pl-exist-3
!
route-map ADV-3 permit 10
match ip address prefix-list pl-adv-3
!
route-map EXIST-1 permit 10
match ip address prefix-list pl-exist-1
!
route-map ADV-1 permit 10
match ip address prefix-list pl-adv-1
```
### **Example: Verifying BGP VRF-Aware Conditional Advertisement**

The following examples use the configuration in figure 1:

#### **CE 101**

CE101# show ip bgp all

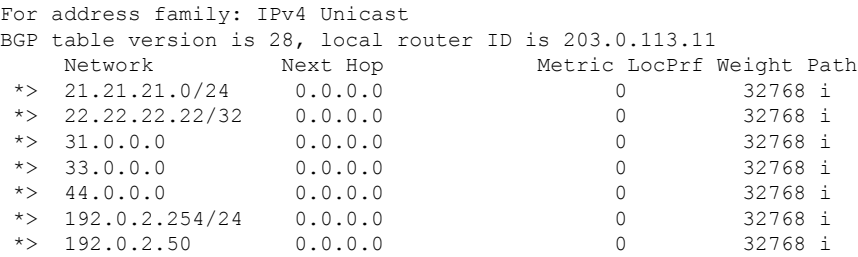

#### **PE 1**

PE1# show ip bgp all

For address family: IPv4 Unicast

For address family: VPNv4 Unicast

BGP table version is 46, local router ID is 10.0.0.1 Status codes: s suppressed, d damped, h history, \* valid, > best, i - internal, r RIB-failure, S Stale, m multipath, b backup-path, f RT-Filter, x best-external, a additional-path, c RIB-compressed, Origin codes: i - IGP, e - EGP, ? - incomplete RPKI validation codes: V valid, I invalid, N Not found

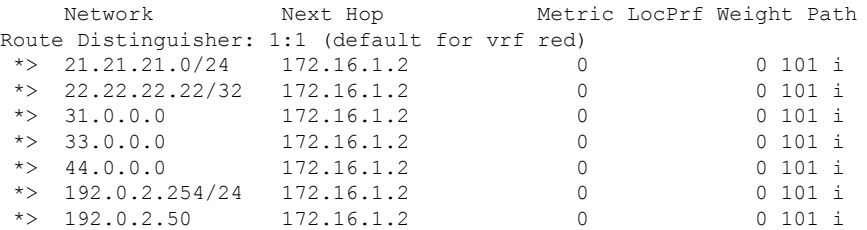

#### **PE 4**

**Note** The status is Withdraw for the exist-map EXIST-2 because the condition for advertisement has not been met.

```
PE4# show ip bgp all
For address family: VPNv4 Unicast
BGP table version is 82, local router ID is 10.0.0.4
   Network Next Hop Metric LocPrf Weight Path
Route Distinguisher: 1:1 (default for vrf red)<br>*>i 21.21.21.0/24    10.0.0.1
*>i 21.21.21.0/24 10.0.0.1 0 100 0 101 i
*>i 22.22.22.22/32 10.0.0.1 0 100 0 101 i
*>i 31.0.0.0 10.0.0.1 0 100 0 101 i
*>i 33.0.0.0 10.0.0.1 0 100 0 101 i
*>i 44.0.0.0 10.0.0.1 0 100 0 101 I <- missing 41.0.0.0/8
*>i 192.0.2.254/24 10.0.0.1 0 100 0 101 i
*>i 192.0.2.50 10.0.0.1 0 100 0 101 i
```

```
PE4# show ip bgp vpnv4 all neighbors 198.51.100.3
…
…
For address family: VPNv4 Unicast
 Translates address family IPv4 Unicast for VRF red
  Session: 198.51.100.3
 BGP table version 48, neighbor version 48/0
  Output queue size : 0
  Index 3, Advertise bit 0
  3 update-group member
  Condition-map EXIST-1, Advertise-map ADV-1, status: Advertise
  Condition-map EXIST-2, Advertise-map ADV-2, status: Withdraw
  Condition-map EXIST-3, Advertise-map ADV-3, status: Advertise
 Condition-map EXIST-4, Advertise-map ADV-4, status: Advertise
 Slow-peer detection is disabled
  …
…
PE4#
PE4# show ip bgp vpnv4 all update-group
…
…
BGP version 4 update-group 3, external, Address Family: VPNv4 Unicast
 BGP Update version : 48/0, messages 0
  Condition-map EXIST-1, Advertise-map ADV-1, status: Advertise
  Condition-map EXIST-2, Advertise-map ADV-2, status: Withdraw
 Condition-map EXIST-3, Advertise-map ADV-3, status: Advertise
  Condition-map EXIST-4, Advertise-map ADV-4, status: Advertise
 Topology: red, highest version: 47, tail marker: 47
 Format state: Current working (OK, last not in list)
                Refresh blocked (not in list, last not in list)
 Update messages formatted 4, replicated 4, current 0, refresh 0, limit 1000
 Number of NLRIs in the update sent: max 3, min 0
 Minimum time between advertisement runs is 0 seconds
 Has 1 member:
   198.51.100.3
```
#### **CE 104**

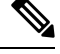

Prefix 44.0.0.0 is missing as 41.0.0.0/8 does not appear in PE 4 to trigger the advertisement to CE 104. The state is Withdraw. **Note**

```
For address family: IPv4 Unicast
BGP table version is 45, local router ID is 198.51.100.3
Status codes: s suppressed, d damped, h history, * valid, > best, i - internal,
           r RIB-failure, S Stale, m multipath, b backup-path, f RT-Filter,
           x best-external, a additional-path, c RIB-compressed,
Origin codes: i - IGP, e - EGP, ? - incomplete
RPKI validation codes: V valid, I invalid, N Not found
    Network Next Hop Metric LocPrf Weight Path
 *> 21.21.21.0/24 104.0.0.1 0 65000 101 i
 *> 22.22.22.22/32 104.0.0.1 0 65000 101 i
 *> 31.0.0.0 104.0.0.1 0 65000 101 i
```
CE104# show ip bgp all

Ш

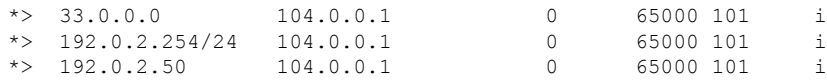

# <span id="page-8-0"></span>**Additional References for BGP VRF-Aware Conditional Advertisement**

#### **Related Documents**

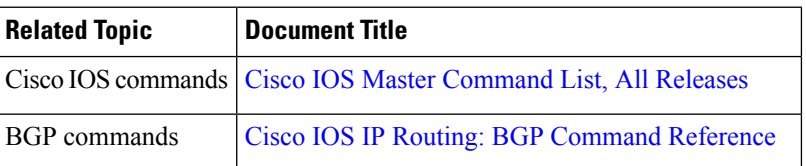

#### **Technical Assistance**

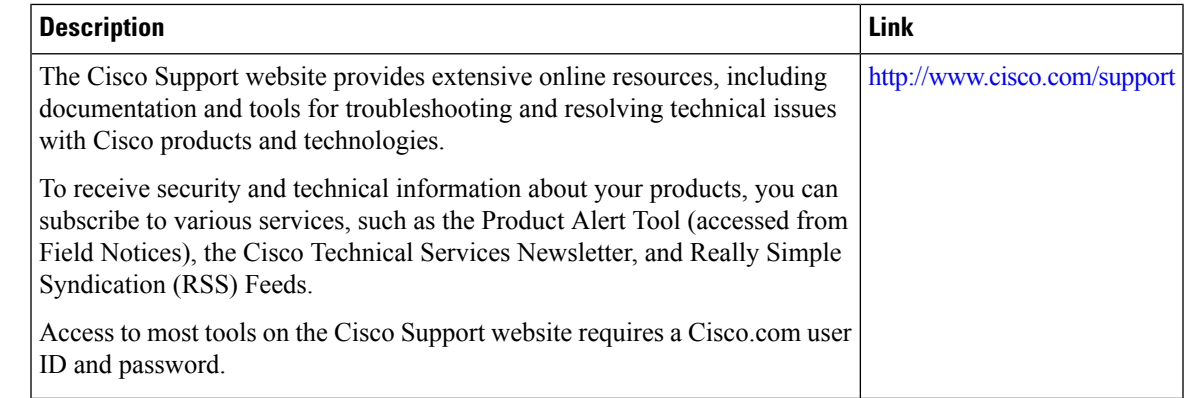

# <span id="page-8-1"></span>**Feature Information for BGP VRF-Aware Conditional Advertisement**

The following table provides release information about the feature or features described in this module. This table lists only the software release that introduced support for a given feature in a given software release train. Unless noted otherwise, subsequent releases of that software release train also support that feature.

Use Cisco Feature Navigator to find information about platform support and Cisco software image support. To access Cisco Feature Navigator, go to [www.cisco.com/go/cfn.](http://www.cisco.com/go/cfn) An account on Cisco.com is not required.

I

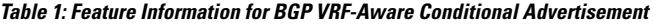

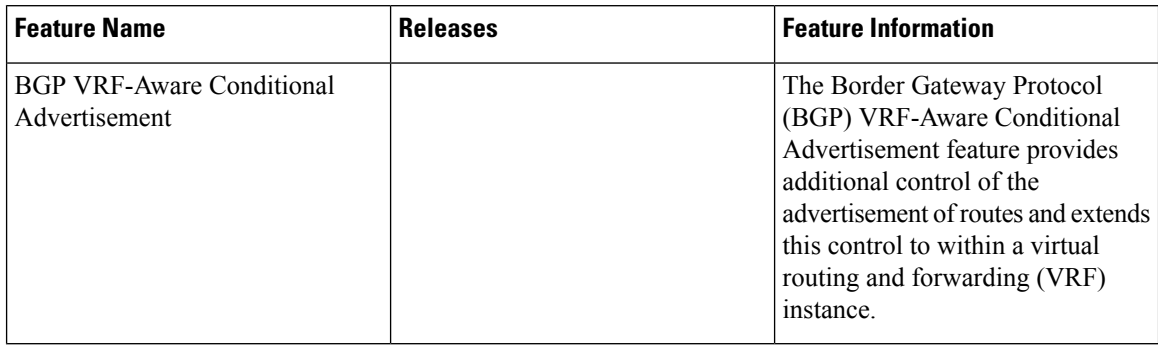

i.